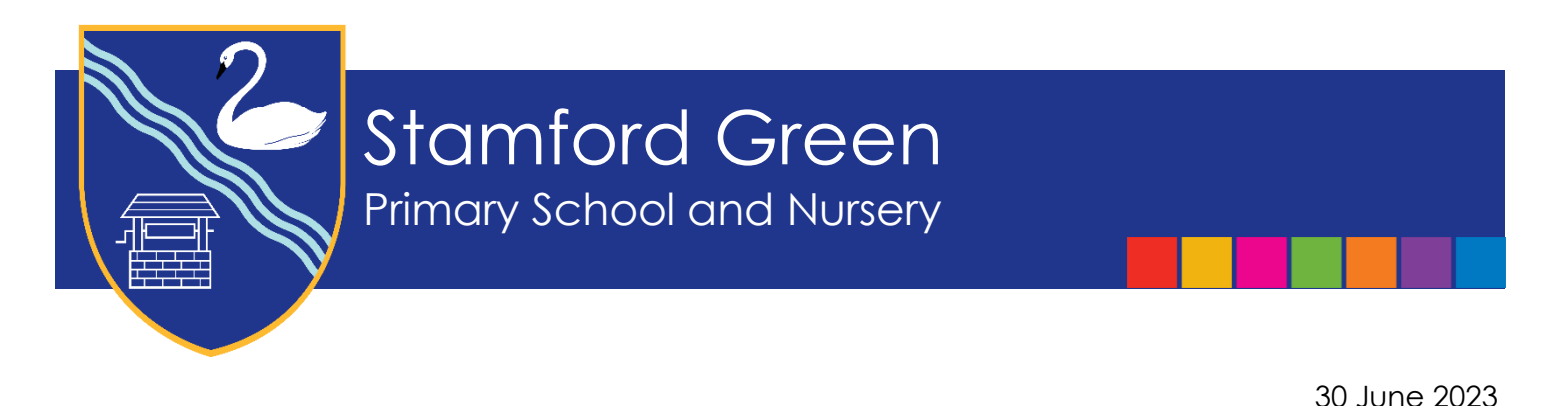

Dear Families,

## **Y6 Family Learning Reviews**

I am writing to invite you to a Y6 Family Learning Review, where the children will share with you their successes over the past year, as well as moments they are particularly proud of from throughout their time at Stamford Green. They will have created a digital or hand drawn presentation at school to show you. In the past, some children have (secretly) added touches to their presentations at home. At the same meeting, the teacher will share their teacher assessments in Maths and English and the National Curriculum Test results if the information has been released. If not, we will send this home separately. The Family Learning Review Meetings will take place at school, entry via the East Gate only, and will last for ten minutes.

## **In Person Family Learning Review**

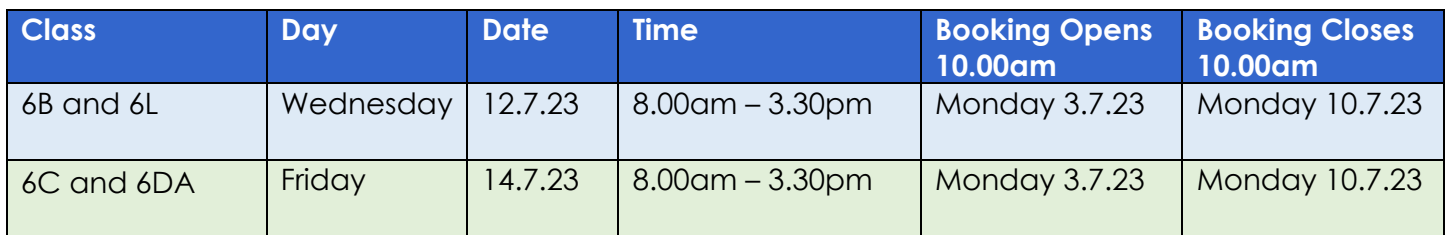

## **Booking Information**

Appointments will be available to book online as outlined above. The system works on a first come, first served basis. We are only able to offer one appointment per child however all parents/carers can attend the review.

To log onto the system you will need all of the following information:

- Parental first name and surname
- Pupil DOB, first name, surname, class

Please use the PEBS button on the school website [www.stamford-green.surrey.sch.uk](http://www.stamford-green.surrey.sch.uk/) to access bookings. I have included a step-by-step guide at the end of this letter for full instructions on how to book an appointment.

Should you need any assistance with booking an appointment please contact Mrs English in the Office on 01372 725 383 or via email [parents@stamford-green.surrey.sch.uk](mailto:parents@stamford-green.surrey.sch.uk)

Kind regards,

Louise Druce Headteacher

## **Step-by-step guide to using Parents' Evening Booking System (PEBS)**

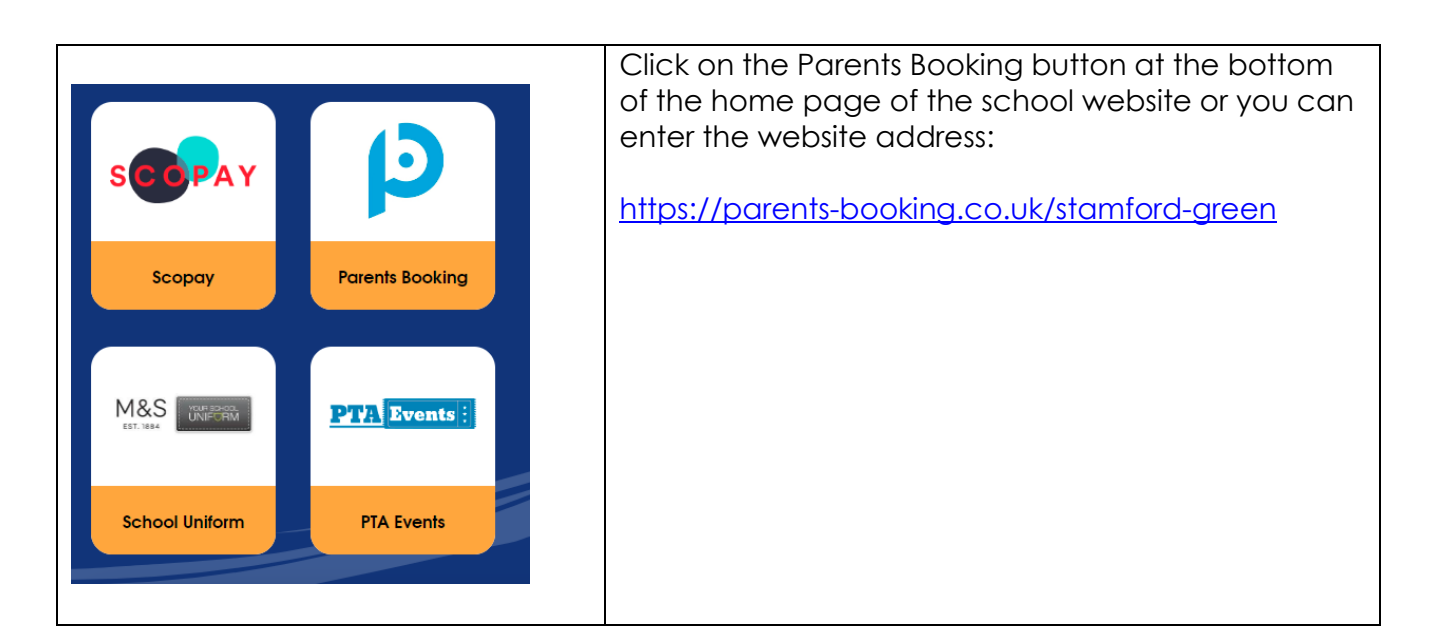

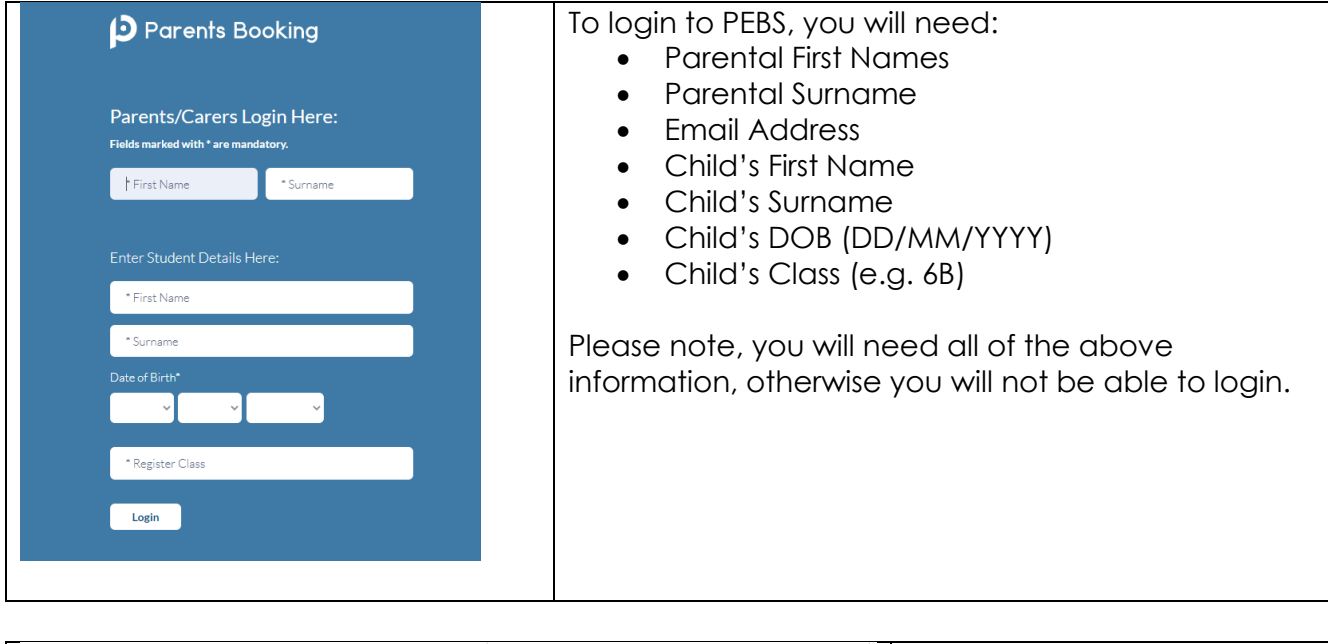

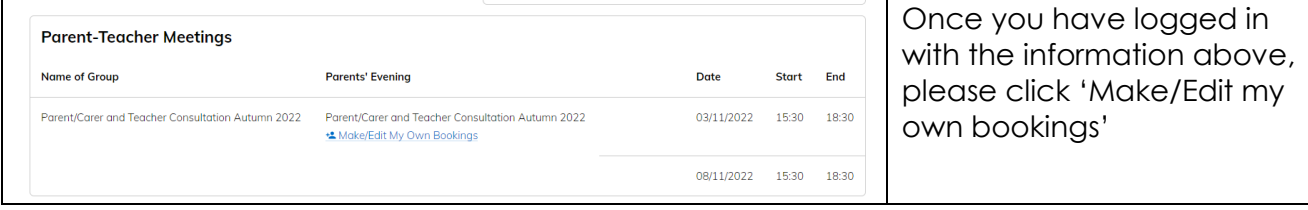

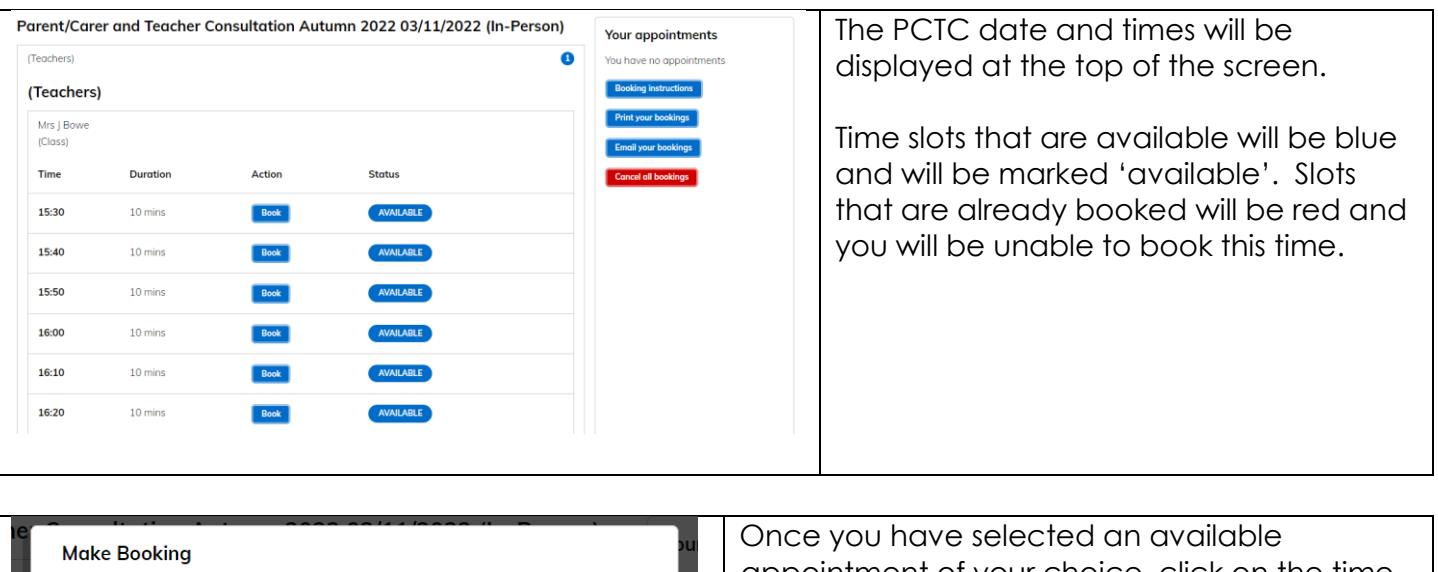

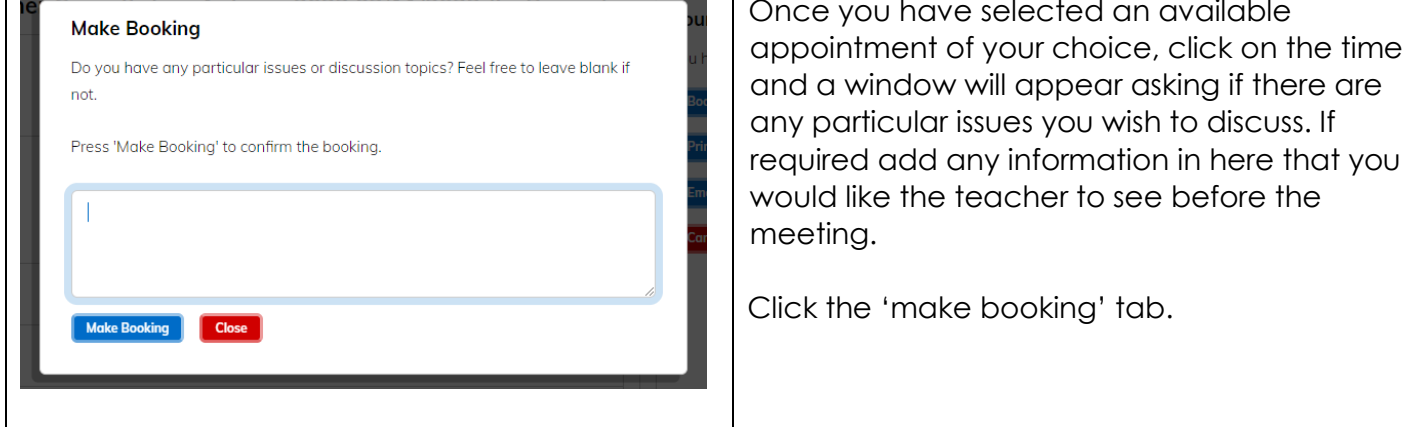

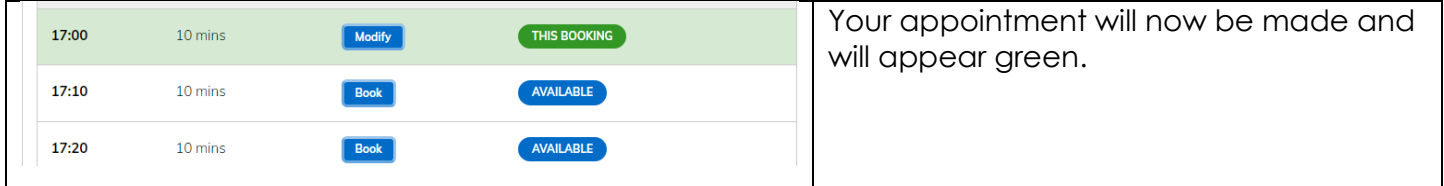

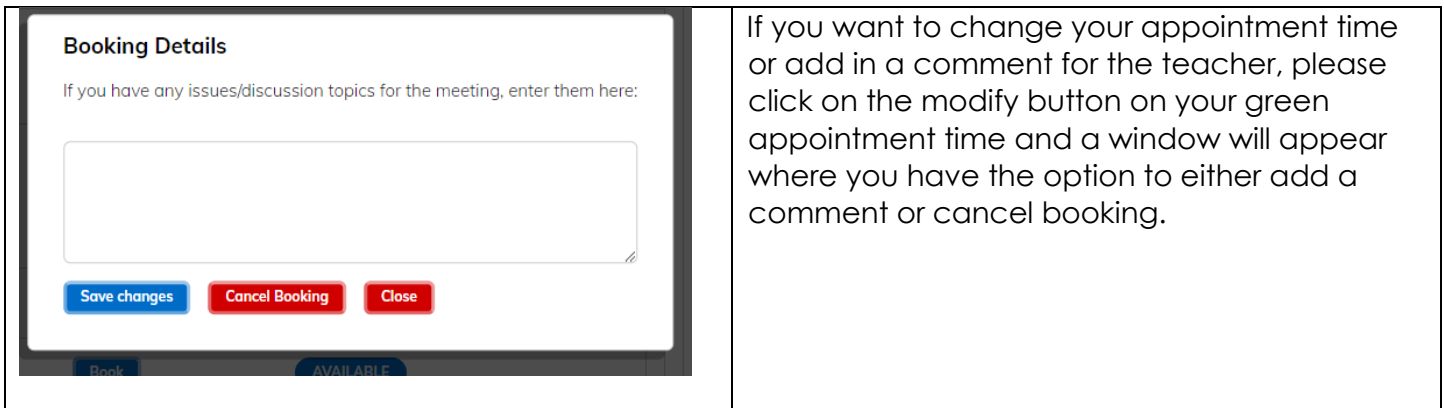

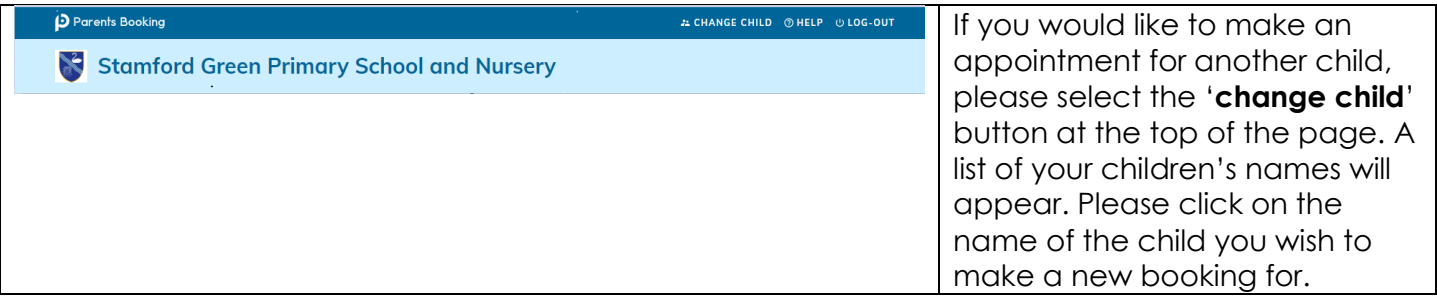

When booking appointments for your other child/ren, appointments you have already booked will appear yellow. You will not be able to book consecutive appointments, and if you try to, a warning message will appear.

When you have made your appointment, you will be able to print or email your appointment times by clicking on the tabs next to the list of appointments.

When you have finished making your appointments click log off at the top of the screen. If you need to amend an appointment at a later date, you can log back into the system and make any amendments necessary up until PEBS closes.